# **Creación de un aplicativo multimedia en robótica**

Pere Ponsa y Joan Aranda Dep. Enginyeria de Sistemes, Automàtica i Informàtica Industrial, ESAII Universitat Politécnica de Catalunya EUPVG, Av. Victor Balaguer s/n, 08800 Vilanova i la Geltrú E-mail; pponsa@esaii.upc.es Tfno.93 896 77 98;Fax.93 896 77 00

## **Resumen**

*La presente comunicación muestra el trabajo realizado para la conversión de apuntes y material bibliográfico de la materia robótica industrial en un aplicativo multimedia. Con este trabajo se pretende proporcionar al alumno un material de alta calidad que le permita consolidar los conocimientos adquiridos en las clases presenciales o incluso permitirle un autoaprendizaje. En la construcción del aplicativo se han tenido en cuenta aspectos pedagógicos que permitan un mayor acercamiento con todos los estilos cognitivos del alumnado. También se han realizado esfuerzos por generar una herramienta suficientemente flexible que garantice la posibilidad de actualizaciones y ampliaciones futuras.*

**Palabras Clave**: robótica, automatitzación, multimedia, autoaprendizaje.

# **1 INTRODUCCIÓN**

Los avances técnicos desarrollados estos últimos años en el campo de las tecnologías de la información y de la comunicación (TIC), han hecho que la aplicación de estas en el ámbito educativo se haga cada vez más extensivo tanto en clases presenciales y de laboratorio, como en la elaboración de materiales de apoyo que faciliten el autoaprendizaje por parte del alumno.

Un estudio panorámico sobre áreas de conocimiento técnico nos lleva a la observación de que es necesaria la continua actualización de contenidos. Una nueva forma de contribuir a las clases docentes presenciales, junto a la bibliografía recomendada, es la utilización de herramientas informáticas que faciliten el autoaprendizaje.

La robótica, además, como ciencia multidisciplinar se presta continuamente a nuevos enfoques y tratamientos. Es además una disciplina técnica presente en diversas ingenierías con diferentes objetivos curriculares [3].

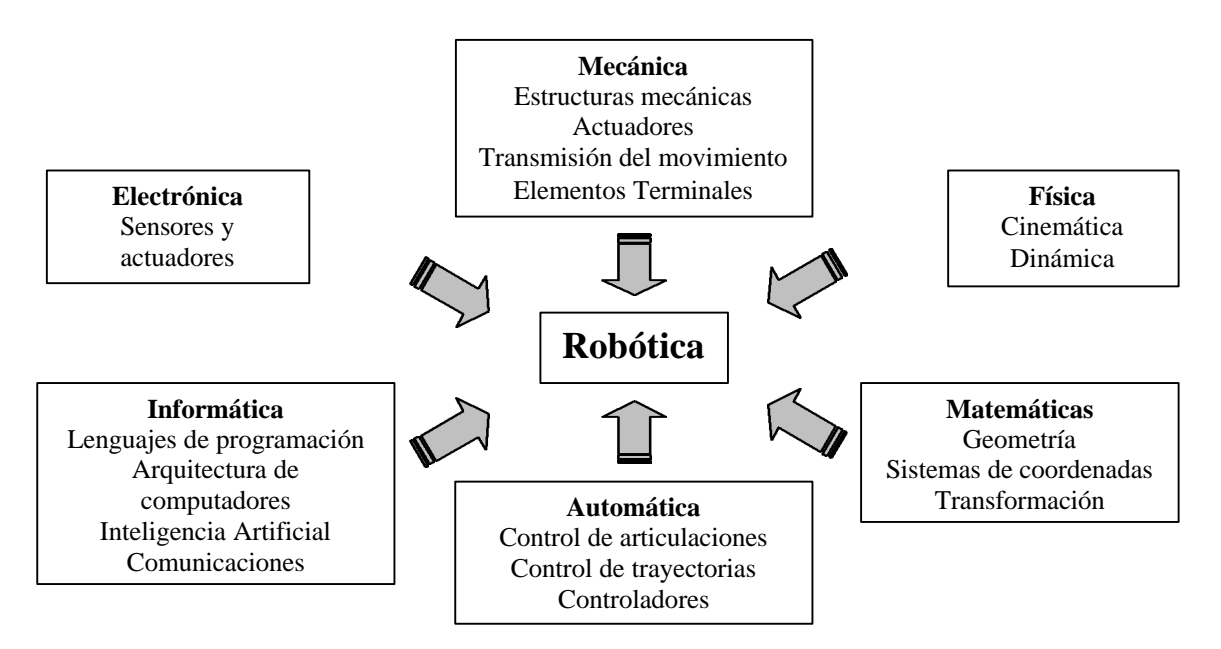

Figura 1. Las disciplinas de la robótica

# **2 AUTOAPRENDIZAJE**

En la situación actual constatada en la Escuela Universitaria Politécnica de Vilanova y la Geltrú, el 60% de estudiantes compagina su actividad estudiantil con el trabajo en la industria. Algunos estudiantes se acogen ya a la enseñanza en alternancia que consiste en un nuevo método docente que alterna la presencia del estudiante en la Universidad y en la Industria en semestres consecutivos.

En esta situación el soporte dado por el profesor de forma presencial debe complementarse con la bibliografía presente en la biblioteca. En disciplinas técnicas como la Robótica, se hace necesario un mayor acercamiento a la realidad industrial y a las sesiones demostrativas. Un pequeño esfuerzo en este sentido es la generación de herramientas multimedia que favorezcan el autoaprendizaje.

Pero no todos los alumnos parecen apreciar de igual grado este tipo de herramientas educativas. Esto parece estar relacionado con lo que los expertos llaman estilos cognitivos o de aprendizaje[5][6]. Cada persona tiene un estilo y si no somos capaces de adecuar la presentación de los contenidos a cada estilo cognitivo, probablemente no seremos capaces de generar un aprendizaje efectivo en un grupo amplio de personas.

Según esta teoría los estilos cognitivos se pueden agrupar en cuatro grandes clases:

- -Teóricos -Activos
- -Reflexivos
- -Pragmáticos

Los *teóricos* quieren adquirir conceptos de una manera clara. Requieren que los contenidos esten organizados en conceptos. No le interesan demasiado los ejercicios, sino que ellos van a ir obteniendo el conocimiento inductivamente. Aprenden memorísticamente y en la presentación de los contenidos dan mucha importancia a elementos textuales y gráficos que sean intuitivos y acordes con lo que se explica.

Los *activos* necesitan realizar muchos ejercicios y ver el resultado. Precisan tener una retroalimentación continua de lo que realizan. Para ellos son muy buenos los experimentos que permiten cambiar las variables o los parámetros, para de esta manera tener un feed-back hasta saber el *"por qué".*

Los *reflexivos* prefieren la presentación de contenidos a través de ejercicios que presenten conflictos y se tomen decisiones. Por cada varios conceptos, un ejercicio, solución y alternativas, analizando sus ventajas e inconvenientes, para dejar

claro el sentido práctico de los conceptos. Suelen gustar de juegos de estrategia.

Los *pragmáticos* quieren conocer para qué sirven los conceptos. Precisan de la presentación de conocimientos con un fin. Les gustan los ejercicios, pero prefieren hacer una práctica única que se va realizando poco a poco a medida que se explican los conceptos, de manera que ellos encuentran alguna utilidad a lo que están haciendo. Para ellos son muy buenas las simulaciones.

El contenido típico de los programas de aprendizaje multimedia está más indicado para los estilos de aprendizaje teórico y activo. Esto se debe en parte a la propia tecnología asociada y nuestra aplicación no se escapa de esto. Sin embargo, se ha dedicado un especial esfuerzo en desarrollar contenidos que permitan el acercamiento de la herramienta también a los estilos reflexivo y pragmático.

# **3 CREACIÓN DEL APLICATIVO**

En la generación del aplicativo hay que diferenciar los aspectos relacionados con la materia de los aspectos técnicos de implementación.

## **3.1 Selección de temas a tratar**

La Robótica se presenta en los libros de introducción como una ciencia multidisciplinar. Contenidos diversos muy amplios sobre fundamentos matemáticos o físicos, arquitectura, control, programación y aplicaciones.

En el ámbito teórico, algunos libros presentan un alto nivel formal de especificaciones sin profundizar en los aspectos prácticos. En el ámbito experimental, algunos libros presentan extensas explicaciones sobre aplicaciones industriales, con el riesgo de quedarse desfasados en pocos años ante los rápidos cambios en el entorno industrial.

Ante la singularidad propia de esta materia, en la primera versión del aplicativo se ha considerado oportuno excluir la presencia de capítulos de aplicaciones industriales y de integración del robot industrial en la célula de fabricación flexible. Lo que se ha hecho es considerar los aspectos básicos teóricos que aparecen en los libros de nivel universitario sobre robótica industrial [1][9]:

- Introducción: breve cronología, estado del arte y aplicaciones
- Espacio de localización y transformaciones: posicionamiento y orientación en el formato de matrices 4D
- Estructura mecánica: articulación, configuraciones, sensores propios, actuadores y elementos terminales
- Cinemática directa e inversa: modelado geométrico y dinámico de la estructura mediante la representación de Denavit-Hartenberg
- Dinámica del manipulador: formalismo de Euler-Lagrange para la generación de las ecuaciones diferenciales de movimiento
- Control : control PID, armario de control y aspectos fundamentales de generaciónd e trayectorias

De todos estos tema genéricos, el tema de *Estructura mecánica* es el que puede sufrir mayores cambios ante los avances en nuevas configuraciones o en el cambio de sensores o actuadores. En este sentido hay que tener en cuenta las posibles variaciones y actualizaciones.

El desarrollo de los temas presentados incluye:

- Separación en teoria, problemas y animaciones aplicadas.
- Abundantes figuras, tablas y formalismo matemático como complemento al texto.

De los contenidos cabe destacar el tema de *Cinemática directa e inversa* por su gran complejidad teórica.

Así como el concepto de posicionamiento y translación es de fácil asimilación para el alumnado, el tema de la orientación y rotación en el espacio es de mayor complejidad. En robótica, el aprendizaje de la cinemática es tedioso en algunas titulaciones, sobre todo de primer ciclo, ya que se trabaja con transformaciones homogéneas representadas por el encadenamiento de matrices 4D y mediante la representación de Denavitt-Hartenberg de sistemas coordenados.

En el aplicativo multimedia creado aparecen los principales conceptos asociados a éste tema (figura 2). Sin embargo, creemos que es imprescindible completar los conocimientos con el uso de programas de análisis para el soporte de todo el computo de las matrices para resolver los dos problemas de la cinemática.

A este respecto el programa MATLAB facilita el uso de matrices y hoy en día es útil para la generación de herramientas útiles en robótica. Por ejemplo, la librería *Hemero* para robots manipuladores de A. Ollero implementada en MATLAB-Simulink[8]. Estos programas resuelven la parte de computo, mientras que la parte de visualización es limitada,

siendo una posible solución la combinación de MATLAB con programas de animación de estructuras articuladas como Roboworks[12].

| ORGTICA INGUNTEIAL<br><b>CALLES</b><br>⊞<br>ALCOHOL: N |                                                    |
|--------------------------------------------------------|----------------------------------------------------|
|                                                        | ESPAI DE LOCALITZACIO I<br><b>TRANSFORMACIONS</b>  |
|                                                        | Tema 2<br><b>DES 3</b>                             |
|                                                        | 2.1 Sistema de reférencia                          |
| CONTINGUTS                                             | 2.1.1 Sistemes relacionats per Translació          |
| <b>Service</b> I                                       | 2.1.2 Sistemes relacionats per Rotació             |
| Soria 1                                                | 2.1.3 Sistemes relacionats per Translaciói Rotació |
| <b>Write D</b>                                         | 2.1.4 Sistema de referencia i Robotica             |
| $2 - 42$                                               | 2.2 Representació en coordenades homogènies        |
| Tern 5                                                 | 2.3 Localització                                   |
| Existing                                               | 2.3.1 Posicionament                                |
|                                                        | 2.3.2 Orientació                                   |
|                                                        | 2.4 Transformacions matemàtiques                   |
|                                                        | 2.4.1 Translació                                   |
|                                                        | 2.4.2 Rotació                                      |
|                                                        | 2.4.3 Perspectiva                                  |
|                                                        | 2.4.4 Escalatge                                    |
|                                                        | 2.4.5 Composició de transformacions                |

Figura 2: Ejemplo de Indice del tema *Espacio de localización y transformaciones*

Uno de los aspectos cruciales para facilitar el aprendizaje es la solución de problemas, de manera que se ha añadido una lista para cada uno de los temas tratados. En algunos casos estos problemas son breves cuestiones prácticas a resolver para reforzar los conocimientos adquiridos. En otros casos, se trata de ejercicios avanzados de cinemática, dinámica o control que se prestan a un mayor desarrollo. Quizás los problemas más destacables son aquellos que hacen referencia a la programación de robots, no por el hecho particular de utilizar un lenguaje de programación concreto sino porque habitualmente permiten múltiples soluciones (figuras 3 y 4).

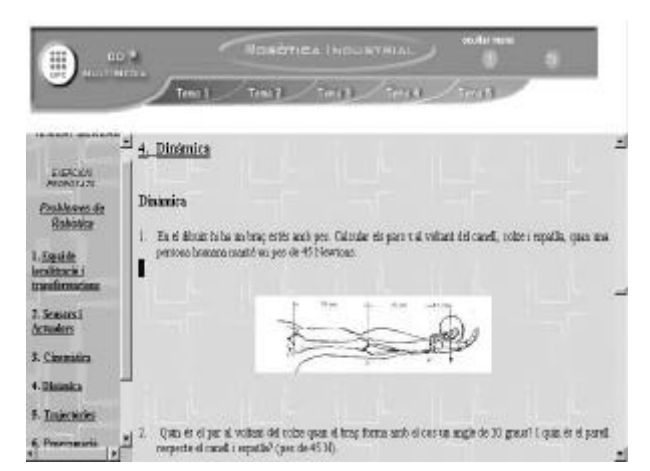

Figura 3: Ejemplo de problemas de la sección de *Dinámica*

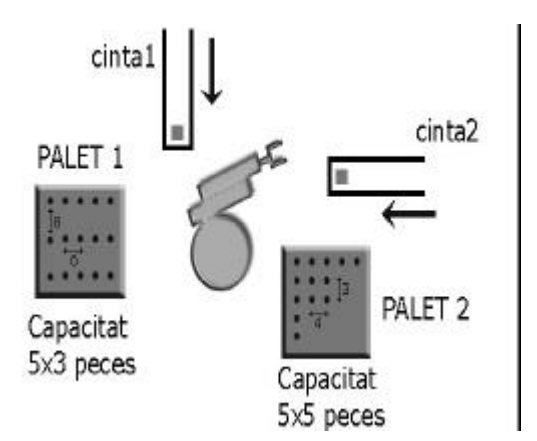

Figura 4: Ejemplo de problemas de la sección de *Programación*, en este caso en la aplicación de paletización

Otro aspecto interesante ha sido la inclusión de pequeños programas ejecutables que muestran animaciones gráficas, muy útiles para una materia como la Robótica e imposibles de presentar en un libro. Por ejemplo en el tema de *Estructura mecánica* es importante la visualización del movimiento de la estructura junto a la definición del número de ejes y propiedades. A este respecto se ha desarrollado sobre 3D Studio, animaciones de los movimientos de cada configuración clásica, así como del volumen de trabajo de cada estructura (figura 5).

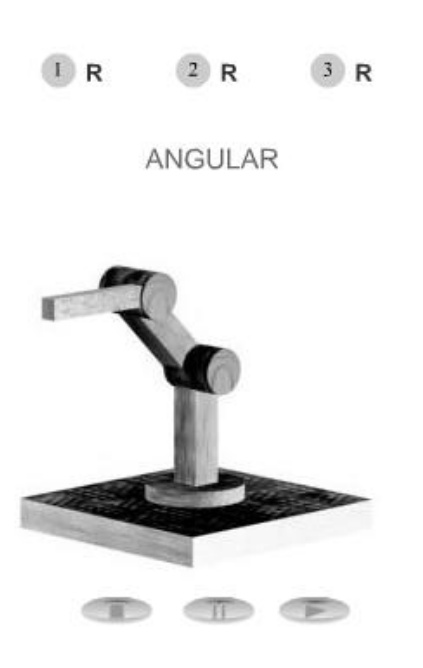

Figura 5: Ejemplo de configuración angular con posibilidad de animación realizada en 3D Studio

La parte de aplicaciones industriales de los robots ha sido tratada en el aplicativo mediante la inserción de videos demostrativos de pequeña duración. Entendemos que éste es un tema mucho más amplio que conviene reforzar con sesiones prácticas de laboratorio, o visitas guiadas a centros que posean instalaciones robotizadas, de manera que la presencia en el aplicativo es simbólica. Dentro del aplicativo se hace hincapié en las diversas aplicaciones industriales (paletización, soldadura, carga/descarga de máquinas CN, etcétera). Se incluyen también algunas secuencias de vídeo que contemplan los aspectos de seguridad en robótica (figuras 6 y7).

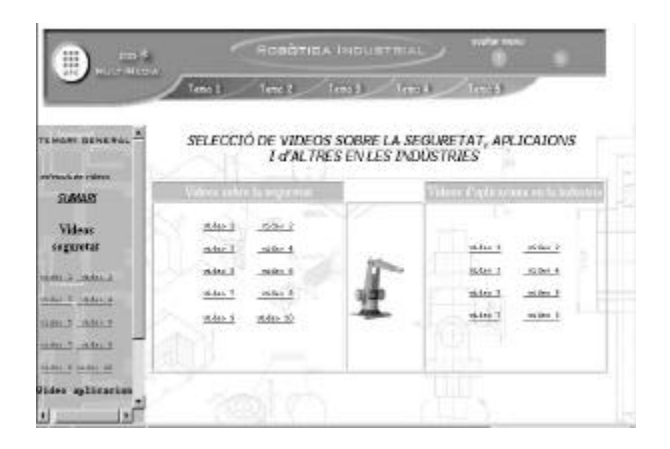

Figura 6: Ejemplo de la sección de videos donde el usuario puede escoger la visualización de aplicaciones industriales e incluso aspectos relacionados con la seguridad en robótica.

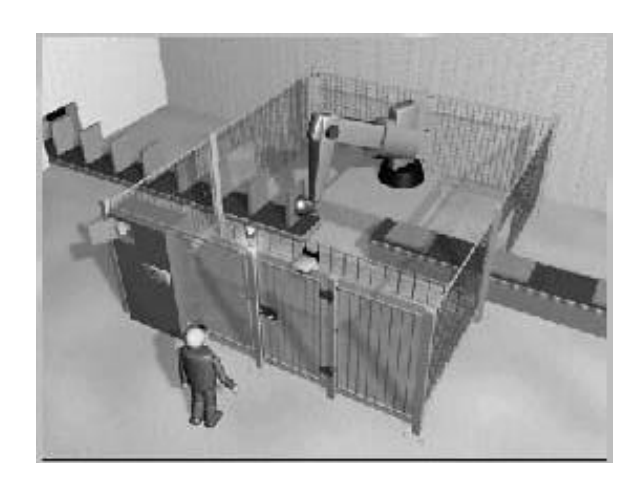

Figura 7: Ejemplo de la sección de videos donde el usuario aprende los conceptos asociados a la seguridad de personas y máquinas. (Cortesía de Leuze)

### **3.2 Método de trabajo**

¿Cómo se ha procesado toda la información? Se han utilizado los libros básicos de referencia en cursos universitarios de robótica, y se ha recurrido a fabricantes de robots industriales y a suministradores de equipos auxiliares (elementos terminales, sensores, etcétera). Todo ello junto a la colaboración entre profesores de las universidades Universidad Autónoma de Barcelona, UAB y Universidad Politécnica de Cataluña , UPC, para canalizar la coherencia y la calidad del trabajo.

El desarrollo del aplicativo multimedia se ha llevado a cabo mediante el seguimiento de un miniproyecto. El miniproyecto forma parte de una asignatura optativa de 3 créditos de la titulación de Ingeniería Técnica especialidad Electrónica Industrial de la Escuela Universitaria Politécnica de Vilanova y la Geltrú. La asignatura se ha realizado en 14 semanas con sesiones de 2 horas semanales en el laboratorio. El grupo de estudiantes encargado del miniproyecto es de tres estudiantes, siendo éstos hábiles en el uso de herramientas informáticas para el desarrollo de páginas web. Así pues se trata de un trabajo de colaboración donde los profesores han aportado sus experiencias docentes a lo largo de varios años, junto a la habilidad para el soporte multimedia de este grupo de estudiantes.

## **3.3 Aspectos técnicos de la implementación**

El aplicativo ha sido insertado en formato CD para su fácil distribución en la biblioteca de la universidad EUPVG. El programa utilizado para la creación de los *esqueletos* de las *páginas html* ha sido DREAMWEAVER versión 3.0.

Con esta herramienta se han insertado todas las imágenes (de diferentes extensiones), se han creado vínculos, a modo de índice específico para cada tema, así como los vínculos que existen entre páginas, también se han insertado los archivos **SWF** (animaciones en flash) dentro de cada página que los necesite. DREAMWEAVER, guarda sus archivos con las extensiones \*.htm y \*.html.

Uno de los requisitos impuestos para la elaboración del aplicativo es que ante los rápidos cambios que se producen en robótica, tiene que ser fácilmente ampliable y modificable el texto original. Si necesitamos modificar alguna parte del texto de algún tema, debemos abrir *tema\*.html***,** y hacer los cambios pertinentes en el archivo *\*frame.html*. ;o podemos abrir directamente este archivo para su modificación. Otra posibilidad es modificar el archivo de Word y guardarlo con nombre *\*frame.html*, substituyendo el anterior.

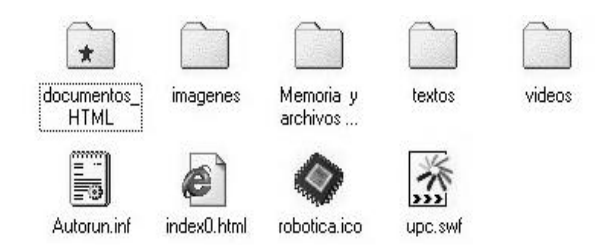

Figura 8: Ejemplo ilustrativo del contenido del CD con el aplicativo.

Por otra parte hay que destacar que algunos de los archivos *html* han sido creados mediante una animación generada en Flash: para estos ficheros se ha utilizado el MACROMEDIA FLASH versión 5.0

El método para crear estas animaciones es el siguiente:

- 1. Se hace un borrador en papel con la idea básica de la estructura (tipo película)
- 2. Una vez se tiene claro el objetivo, se va insertando fotogramas en la película.
- 3. Una vez se ha finalizado, se guarda el trabajo, el fichero de salida es un *\*.FLA*, este archivo será la base de futuras modificaciones.
- 4. Cuando tenemos el fichero *\*.fla***,** se exporta la película en formato \*.SWF quedando así la animación guardada para insertar en los archivos *html* con DREAMWEAVER.

El aplicativo puede visualizarse óptimamente con Windows 98 o superior; Internet Explorer versión 5.0 o superior; Gráficos 800*x*600; Windows MediaPlayer.

En la generación del aplicativo se ha actualizado el texto original procedente de documentación propia del profesorado y se ha realizado en formato \*.doc de Word para su futura utilización en clases docentes. La UPC dispone de un espacio virtual a modo de intranet, - *Campus digital -*, donde los profesores pueden depositar material complementario e interactuar con los estudiantes – consultas, notas,etc - .

## **4 CONCLUSIONES**

Debido a que la herramienta implementada no se distribuirá hasta el próximo curso 2002-2003, no disponemos de datos que nos permitan evaluar el valor que puedan darle los estudiantes. Confiamos no obstante, que al menos la calidad gráfica de los

contenidos mostrados sean de gran provecho para nuestros alumnos, acostumbrados a observar robots estáticos en las figuras de libro o en las transparencias de clase.

### **Referencias**

- [1] Barrientos, A. ; "Fundamentos de Robótica". Editorial McGrawHill, 1997
- [2] Corke, P.I. ; "A Robotics Toolbox for MATLAB ". IEEE Robotics and Automation Magazine, 1996, vol 3, no 1, pp 24-32
- [3] Fernandez, J. , Aranda, J.; "La formación universitaria en el campo de la Robótica". Jornadas de Automàtica 2000. Sevilla. España;
- [4] Groover, M.P., Weiss, M., Ángel, R.N., Odrey, N.G.; "Robótica industrial: tecnología, programación y aplicaciones". Editorial McGrawHill, 1989
- [5] Honey, P. , Mumford, A.; "The manual of Learning Styles". 0-9508444-7-0. 1992
- [6] Kogan, N. "Educational implications of Cognitive Styles". G.S. Lesser (Ed). Scott-Foresman.
- [7] Leuze, "Catálogo-CD sobre seguridad ". 2001
- [8] Maza, J. I. , Ollero, A.; "Hemero: a MATLAB-Simulink toolbox for robotics". En el congreso RET2001 1st Workshop on Robotics Education and Training, Ed. A. Casals, A. Grau, Weingarten, Germany 2001
- [9] McKerrow P.J.;"Introduction to Robotics"; Addison-Wesley. 1991.<br>Ponsa. P.: "Apuntes
- [10] Ponsa, P.; "Apuntes de robótica". Documentación interna. UPC, 2002
- [11] Renteria, A., Rivas, M. ; "Robótica industrial: fundamentos y aplicaciones". Editorial McGrawHill, 2000
- [12] Roboworks, 2001, http://www.newtonium.com